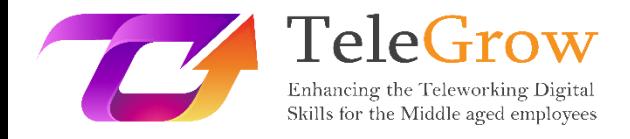

# **Módulos de formación para el teletrabajo: La formación en Teletrabajo definitiva para proveedores de FP**

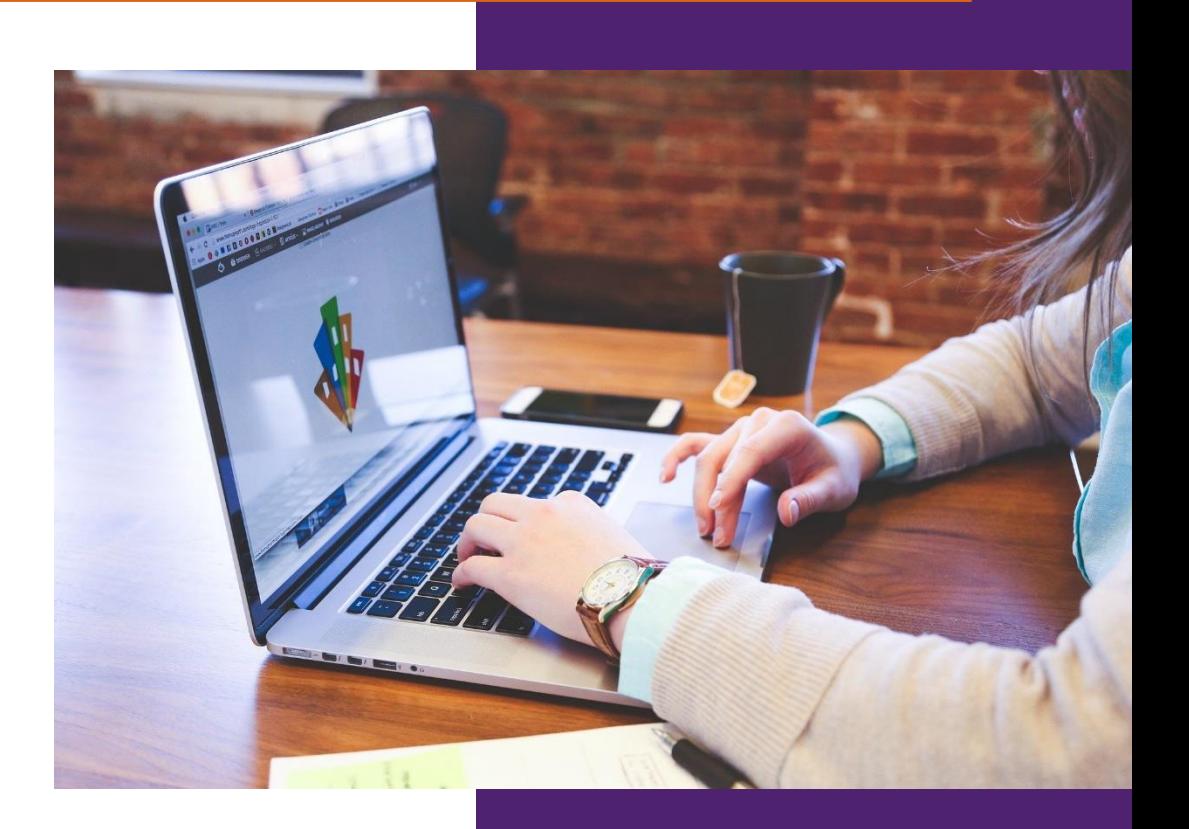

**MEUS** 

**Módulo 5: Herramientas de gestión de proyectos digitales**

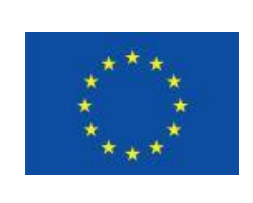

Erasmus+

Proyecto financiado por: **Convocatoria 2020 Ronda 1 KA2 - Cooperación para la innovación y el intercambio de buenas prácticas/ KA226 - Asociaciones para la Preparación para la Educación Digital en Formación Profesional**

El apoyo de la Comisión Europea a la elaboración de esta publicación no constituye una aprobación de su contenido, que refleja únicamente las opiniones de los autores, y la Comisión no se hace responsable del uso que pueda hacerse de la información contenida en ella.

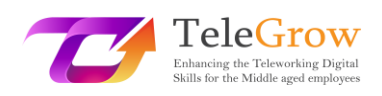

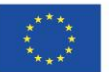

# Índice

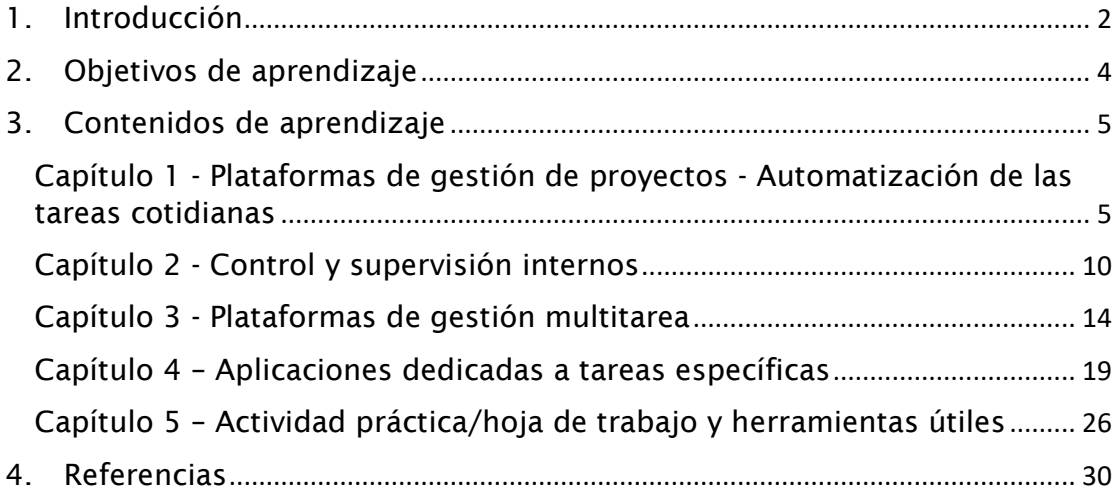

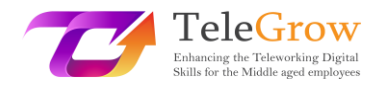

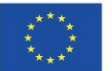

# <span id="page-2-0"></span>1. Introducción

La gestión de proyectos es la forma de estructurar los recursos independientes que son necesarios para completar un proyecto: recursos humanos, recursos financieros, recursos tecnológicos/materiales, etc. Si todo este proceso se apoya en un sistema en línea, puede resultar más eficiente. La digitalización de las tareas de gestión también favorece la posibilidad de gestionar las tareas a distancia, ya que reduce la necesidad de reunirse físicamente para organizar el trabajo mientras se desarrolla un proyecto. Por tanto, es uno de los pilares fundamentales del teletrabajo, lo que explica que el curso de Telegrow dedique un módulo a este tema.

La gestión de proyectos consiste en planificar, organizar y tratar los diferentes aspectos transversales de la ejecución del proyecto. Puede incluir actividades de asignación de recursos, gestión de la calidad, evaluación y riesgo, control financiero, toma de decisiones, organización de los flujos de comunicación internos y externos, etc. Apoya una mayor eficiencia en la entrega de productos o servicios, mejora la satisfacción y el autodesarrollo del equipo, así como su rendimiento, aumenta la flexibilidad y potencia la creatividad.

Podemos distinguir diferentes tipos de sistemas de gestión de proyectos:

Herramientas informáticas generales para diversas actividades, como procesamiento de textos (Word, Google Doc, Open Office) hojas de cálculo (Excel, Open Office), bases de datos (Access, AirTable), edición gráfica (Gimp, Canva), comunicación y chat (buzón de correo electrónico, WhatsApp, Telegram), etc.

- Herramientas informáticas dedicadas a la gestión de proyectos (Monday, Trello, Slack)

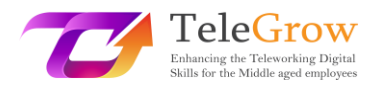

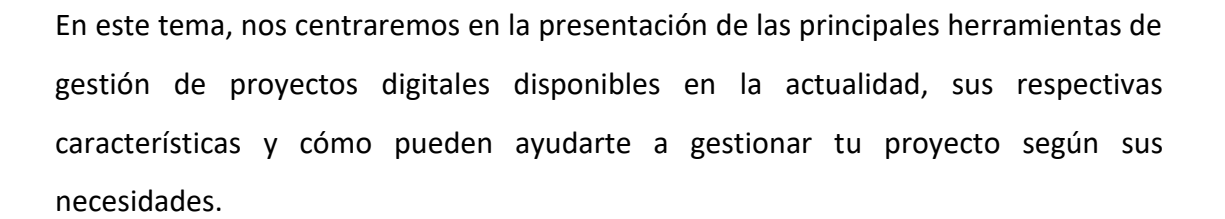

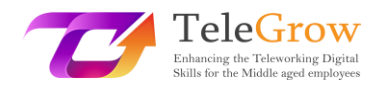

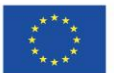

# <span id="page-4-0"></span>2. Objetivos de aprendizaje

Al finalizar la lectura de este módulo, el alumnado será capaz de:

- Tratar los principales conceptos de la gestión digital y manejar el vocabulario relacionado con la gestión digital, entendiendo términos como planificación, seguimiento, colaboración, monitorización en un contexto digital.
- Elegir entre las diferentes herramientas y plataformas digitales la solución más adecuada para la gestión de proyectos y tareas de trabajo en función de las necesidades de cada situación. Conocer las principales características de cada herramienta y sus pros y contras.
- Realizar un teletrabajo autogestionado y bien organizado
- Organizar el trabajo colaborativo en línea con los equipos, y utilizar las herramientas colaborativas en línea.
- Planificar, compartir, desarrollar e informar del trabajo gracias a las herramientas digitales
- Manejar el concepto básico de gestión LEAN en línea, haciendo un seguimiento del tiempo y los gastos

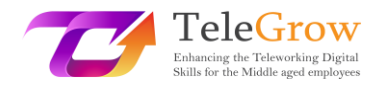

<span id="page-5-0"></span>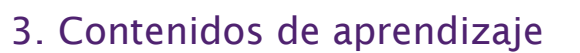

# <span id="page-5-1"></span>Capítulo 1 - Plataformas de gestión de proyectos - Automatización de las tareas cotidianas

La automatización de tareas consiste en la aplicación de tecnologías modernas para reducir o eliminar la necesidad de intervención humana para completar una tarea determinada. Puedes experimentar muchas formas de automatización en tu vida cotidiana, como los pagos automáticos, el autoembarque y el pedido de comida en aplicaciones, entre otros. En la gestión de proyectos, la automatización de las tareas rutinarias diarias, o improductivas, es una gran baza para aumentar tanto la productividad como el rendimiento general. En este capítulo, repasaremos algunas de las tareas que pueden ser fácilmente automatizadas, cómo hacerlo y cuál es el beneficio detrás de dicha automatización.

# $\rightarrow$  Gestión de tareas

La gestión de tareas es la labor de gestión que más tiempo consume para ser automatizada. En tu rutina diaria, debes realizar una serie de tareas. La gestión de tareas consiste en:

- No olvidar las tareas que se te asignan
- Colaborar con tu equipo y compartir información sobre las tareas
- Asegurarte de entregar las tareas a tiempo y con alta calidad
- Ser capaz de establecer prioridades

Para la gestión de tareas se pueden utilizar diferentes técnicas, desde las más básicas hasta las más elaboradas. La forma más sencilla de gestionar las tareas sería preparar una lista de tareas. Una lista de tareas consiste simplemente en una lista de cosas que uno quiere hacer. Se puede utilizar para ello un simple bolígrafo y papel, un archivo de Excel, o una aplicación más elaborada, dependiendo del grado de complejidad que se necesite abordar.

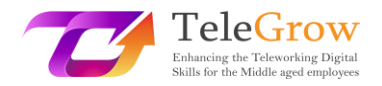

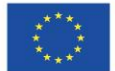

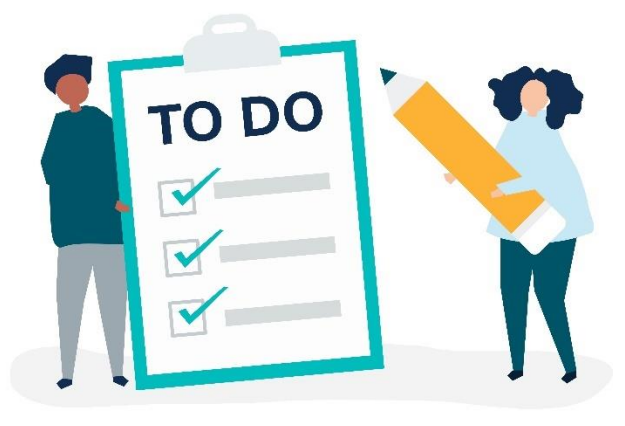

Fuente: <https://www.freepik.com/vectors/people-icon-person> Icono de personas vectorial creado por rawpixel.com

Las aplicaciones de gestión de tareas más elaboradas te permiten establecer prioridades en tus tareas, así como establecer el grado de urgencia. La matriz de Eisenhower, también llamada matriz de importancia de la urgencia, te ayuda a decidir sobre las tareas y a priorizarlas según su importancia y urgencia, con el objetivo de clasificar las menos urgentes e importantes delegándolas o no haciéndolas.

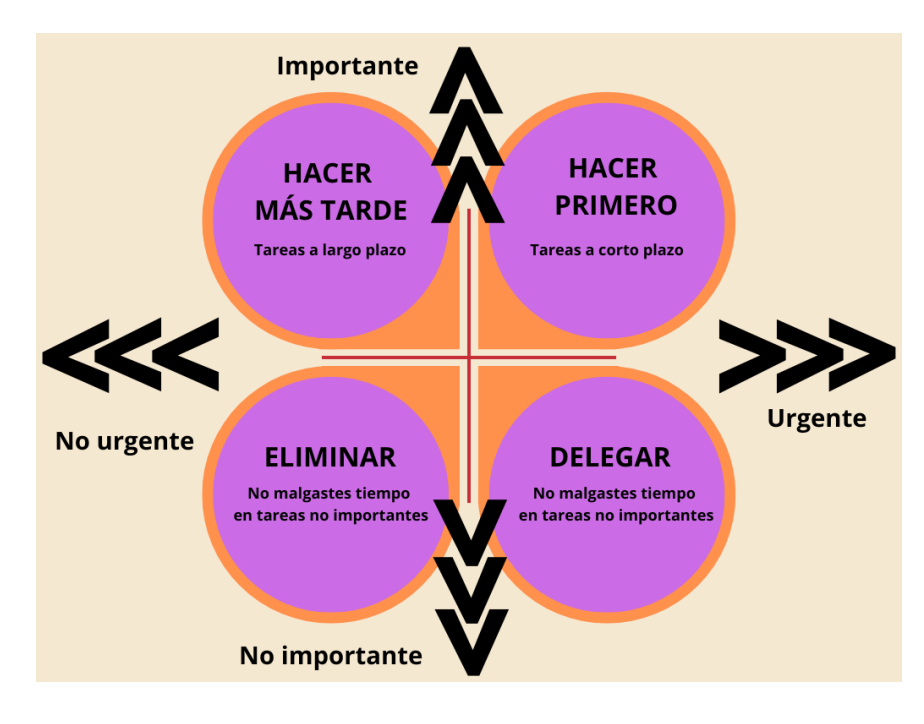

Fuente: elaboración propia

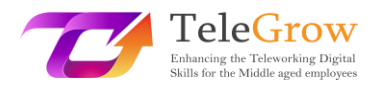

Aplicaciones como Trello, Nifty o Asana, que detallaremos más adelante, permiten automatizar el trabajo rutinario y construir una integración personalizada, añadir plazos y establecer importancia y prioridades. También permiten compartir un espacio de trabajo dentro de su equipo, por lo que favorece la colaboración.

# $\rightarrow$  Programación de reuniones

Las reuniones son a veces difíciles de fijar, ya que en ellas participan diferentes personas con agendas diversas y es necesario coordinar sus horarios, que a veces incluso proceden de diferentes países y zonas horarias (especialmente en el caso de las reuniones en línea). El uso de aplicaciones relevantes como Doodle y calendarios sincronizados (Outlook, Google Calendar) reducirá considerablemente el tiempo dedicado a la elección de una fecha. Además, como consejos adicionales para una gestión eficiente de las reuniones, debes recordar:

- Prepara un orden del día y comparte la información pertinente con los participantes en la reunión
- Invita sólo a personas relacionadas con tu tema
- Solicita la participación
- Mantén el horario de la reunión
- Prepara y comparte los resultados de la reunión (actas)
- Haz un seguimiento de las decisiones tomadas durante la reunión

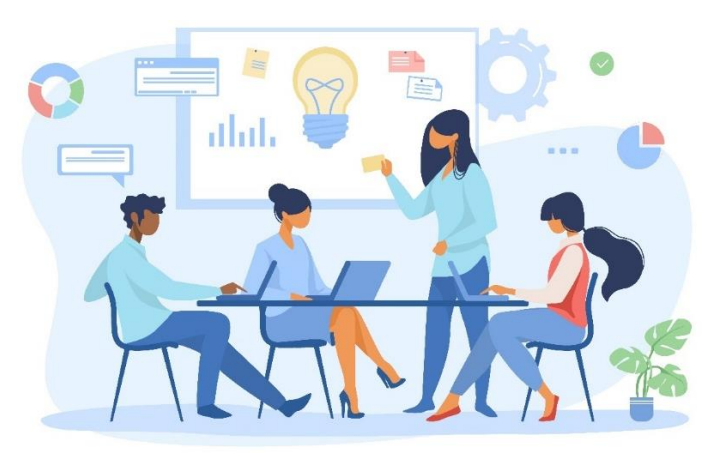

Fuente: <https://www.freepik.com/vectors/meeting-illustration> Vector de ilustración de reunión creado por pch.vector

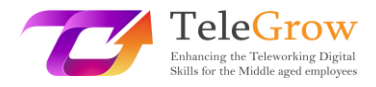

# $\rightarrow$  Seguimiento del tiempo, o gestión del tiempo

El seguimiento del tiempo es una parte esencial de la gestión de cualquier proyecto, ya que ayuda a registrar cuánto tiempo se ha invertido realmente, a preparar las hojas de horas y a planificar futuros proyectos, ya que sabrás con precisión cuánto tiempo necesitas para cada tarea. El seguimiento del tiempo también permite visualizar las tareas que debes realizar en una línea de tiempo, teniendo en cuenta los días libres, las vacaciones, las reuniones, etc. El soporte de la función de seguimiento del tiempo permite al usuario fichar a la entrada y a la salida utilizando ordenadores o un rastreador para registrar el inicio y el final de una tarea. A continuación, puede ofrecerle una información completa y un análisis del tiempo que ha dedicado a cada tarea. Puede encontrar rastreadores más o menos elaborados, que requieren más o menos intervención por su parte para poner en marcha el reloj (manual o automáticamente). Por último, un rastreador de tiempo puede ayudarle a crear alertas cuando una tarea se está retrasando, o cuando tiene que establecer prioridades, especialmente en lo que respecta a las tareas pendientes y urgentes. Algunas herramientas como RescueTime o Forest son programas útiles que le ayudan a mejorar su gestión del tiempo.

### $\rightarrow$  Seguimiento de los gastos

Las plataformas de gestión de gastos ayudarán a registrar todos los gastos y a mantener las cuentas al día. Hay muchas aplicaciones disponibles en el mercado, como Fuell, Factorial o Expensya. La mayoría de ellas se ofrecen de forma gratuita para empezar o como demo. Además, también hay aplicaciones de escaneo de recibos (Expensify, Neat) que pueden ayudarte a guardar la información de tus recibos, y organizar tus gastos diarios.

Estas diferentes herramientas aplicadas a largo plazo te ayudarán no sólo a planificar nuevos proyectos, sino también a realizar informes y análisis. El uso de herramientas

8

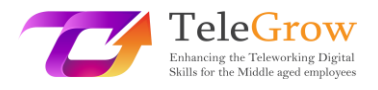

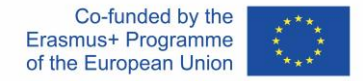

de automatización te permite registrar tus tareas, tiempos y gastos y te permite crear informes y resúmenes con unos pocos clics para analizar una amplia gama de datos relativos a tu productividad.

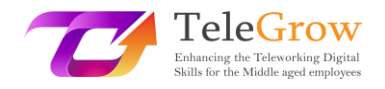

# <span id="page-10-0"></span>Capítulo 2 - Control y supervisión internos

Antes de hacer una selección entre las herramientas de gestión digital disponibles, parece importante revisar las necesidades relacionadas con el proyecto y la gestión. Así, en este capítulo, recordaremos los elementos básicos del ciclo de vida de un proyecto, y las principales necesidades asociadas a la gestión de un proyecto.

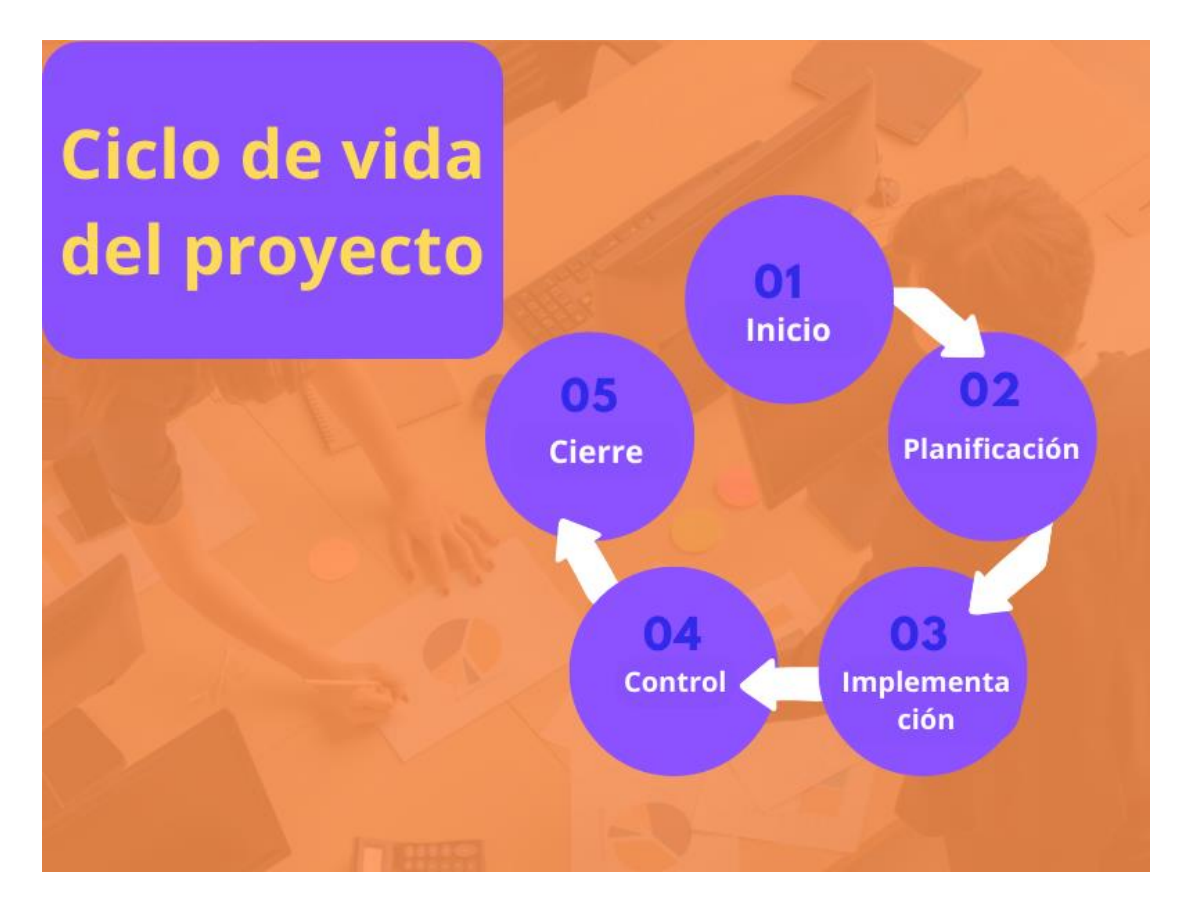

# **> Ciclo de vida de un proyecto <**

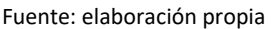

# $\rightarrow$  Inicio

El inicio del proyecto, o la iniciación, es la fase en la que se identifica una necesidad, o se detecta una oportunidad, y se piensa en cómo se podría dar una solución a este problema o situación. En este paso, se fijan los principales objetivos del proyecto, su estructura general y se trazan las principales actividades que permitirán alcanzar el objetivo. En cuanto a la gestión, en este paso tiene que realizar un estudio de

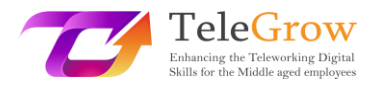

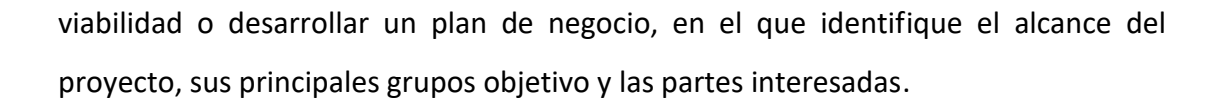

# $\rightarrow$  Planificación

Una vez que hayas validado tu idea inicial y hayas decidido seguir adelante, deberás planificar el trabajo necesario para alcanzar tus objetivos. Durante esta fase, evaluarás tus necesidades de recursos (humanos y materiales), dividirás el proyecto más grande en tareas más pequeñas, crearás un equipo y prepararás las tareas y asignaciones de acuerdo con las competencias de tu equipo. En cuanto a la gestión, en esta fase hay que trabajar en la planificación del proyecto, el presupuesto, el calendario y la previsión de riesgos.

# $\rightarrow$  Implementación

La fase de implementación, o ejecución, es el momento en que se pone en práctica el plan. Esta fase suele incluir el desarrollo del equipo, la participación de las partes interesadas y las actividades de aseguramiento de la calidad, ya sea de manera formal o informal.

# $\rightarrow$  Control

La fase de seguimiento y control consiste en vigilar el desarrollo real del proyecto con respecto al plan inicial y tomar medidas correctivas si es necesario. El papel del gestor en esta fase consistirá en supervisar y mantener el ritmo de trabajo, organizar el trabajo entre el equipo, gestionar los plazos, asegurarse de que el trabajo se ejecuta según el plan y dentro del presupuesto, y controlar las posibles desviaciones. La comunicación será muy importante en esta fase, además de la supervisión.

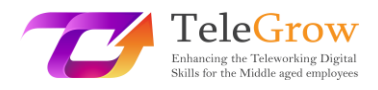

# $\rightarrow$  Cierre

Una vez finalizado el trabajo, se entra en la fase de cierre. Durante ésta, se entregan los productos finales, se liberan los recursos del proyecto y se determina si el proyecto ha tenido éxito. A menudo, tendrás que informar de tus logros al público, a los financiadores o al equipo. Por lo tanto, todavía tienes que realizar algunas tareas de gestión importantes, como la evaluación y la presentación de informes. El análisis de tus resultados puede llevar a la detección de nuevas necesidades y a la puesta en marcha de nuevos proyectos.

Así, y teniendo en cuenta estas diferentes etapas, podemos determinar diferentes necesidades de gestión que pueden ser apoyadas por diferentes herramientas digitales en cada etapa de la implementación de un proyecto.

# **> Necesidades de gestión <**

Aquí tenemos un resumen de las principales necesidades de gestión que puede encontrar. A continuación, revisaremos diferentes herramientas y sus respectivas características que responden a estas necesidades.

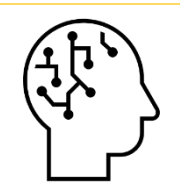

# **Brainstorming / Mapa mental (Miro)**

Para iniciar proyectos, compartir ideas dentro del equipo, diseñar soluciones, etc.

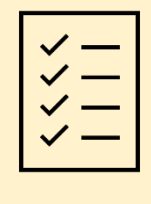

**Gestión de tareas (listas de tareas, Trello, Monday, Asana, Microsoft project)** Mantener el trabajo en la pista, asignando tareas, registrando el progreso

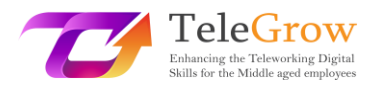

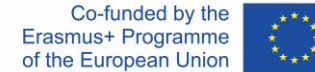

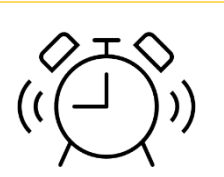

# **Gestión del tiempo (diagrama de Gantt)**

Para fijar los plazos y alcanzarlos, organizar la carga de trabajo en un marco temporal.

# **Comunicación en proyecto (email, chat, slat and herramientas de diseño)**

Comunicación interna y externa, dentro del equipo y con las partes interesadas y los grupos destinatarios del proyecto. Aquí la necesidad se refiere a la creación de un mensaje claro y su distribución a través de los canales adecuados.

# **Gestión de documentos (Drive, Dropbox, word2pdf,**

# **traductores)**

Para compartir la documentación, trabajar (simultáneamente o no) en los documentos y gestionar los formatos e idiomas de los archivos.

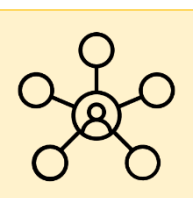

# **Colaboración (Asana, Drive)**

Compartir tareas y trabajar simultáneamente en un proyecto común como equipo.

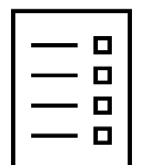

# **Planificación (diagrama de Gantt)**

Visión general del proyecto, su calendario, hitos y avances, y las próximas tareas necesarias para completarlo.

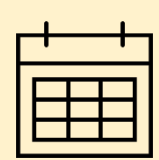

# **Programación / Calendario (Doodle)**

Para organizar reuniones, por ejemplo.

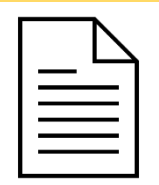

# **Informes (Drive, Google forms, Expenses trackers)**

La evaluación del proyecto forma parte del ciclo de vida del mismo, es importante analizar los datos generales relacionados

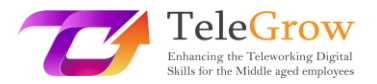

con su rendimiento para saber si ha tenido éxito (encuesta de calidad), cuánto cuesta, e informar.

# <span id="page-14-0"></span>Capítulo 3 - Plataformas de gestión multitarea

Los dos capítulos siguientes estarán dedicados a la presentación de algunas de las principales plataformas y herramientas online que puede utilizar hoy en día para apoyar su actividad de gestión. Empezaremos presentando las plataformas que cubren varias necesidades de gestión y las centralizan en una sola aplicación, como Asana, o Trello.

# $\rightarrow$  Miro

Miro es una plataforma de pizarra colaborativa en línea que permite a equipos difusos o remotos trabajar juntos de forma eficaz, utilizando aspectos que van desde la lluvia de ideas con notas adhesivas digitales hasta la planificación y gestión de flujos de trabajo ágiles. Es especialmente útil para compartir ideas en un espacio común dentro de un equipo.

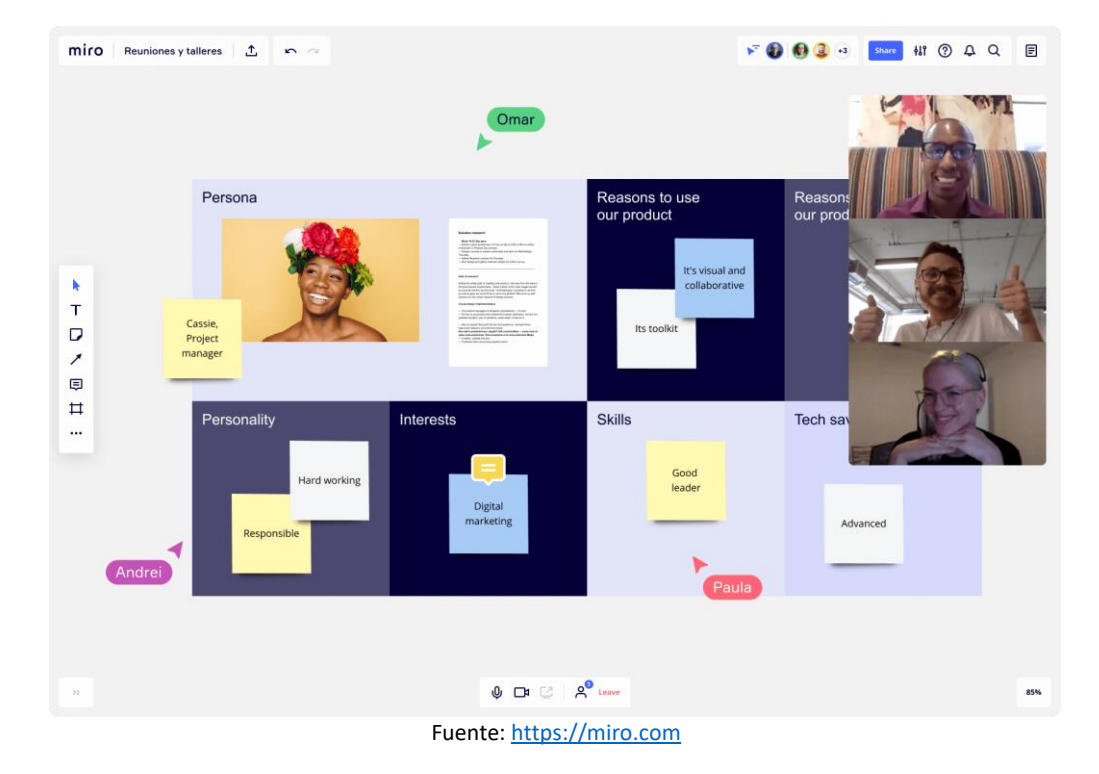

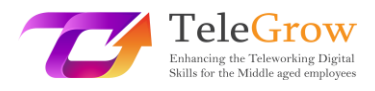

# $\rightarrow$  Asana

Asana es un software de gestión de tareas y proyectos para la colaboración y la planificación específica de proyectos. Asana retoma las bases de las herramientas de gestión de proyectos con el objetivo de ofrecer un marco estructurador a los equipos y, al mismo tiempo, una experiencia flexible, visual y colaborativa.

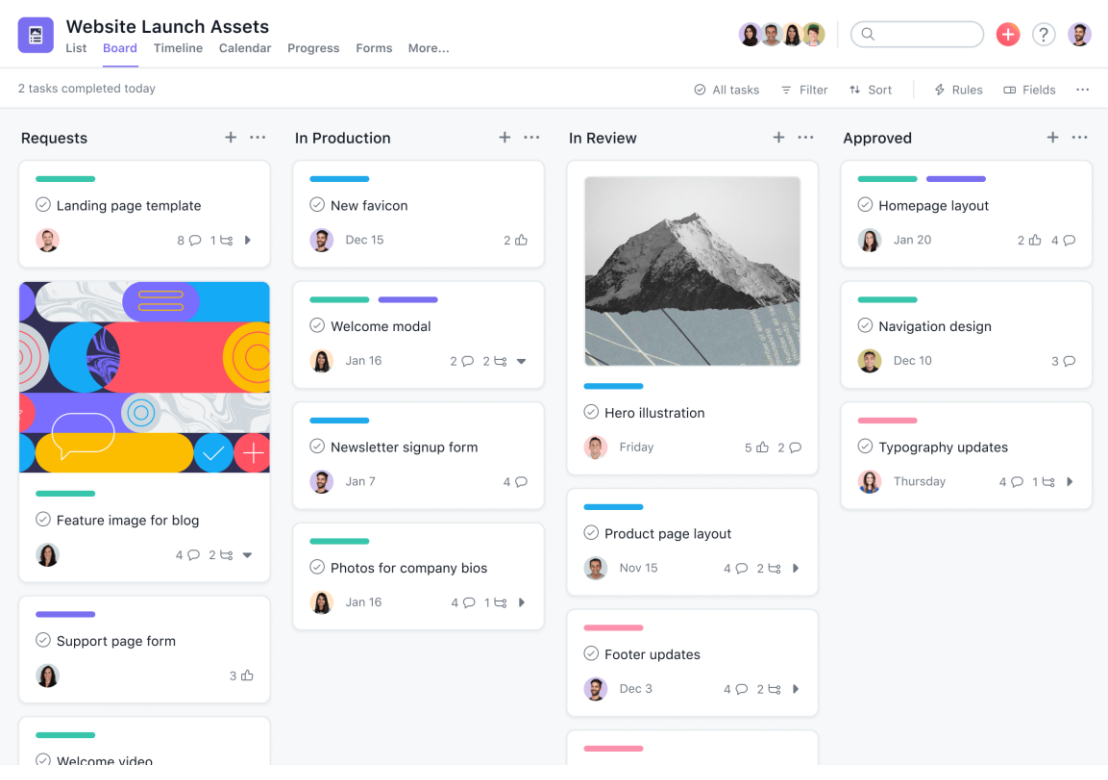

#### Fuente[: www.asana.com](http://www.asana.com/)

# $\rightarrow$  Monday

Monday es un software de gestión de equipos y proyectos que permite organizar los flujos de trabajo según sus necesidades para aumentar la alineación, la eficiencia y la productividad de su equipo. Compila áreas, procesos, herramientas, comunicaciones y archivos en un único sistema operativo que conecta a los equipos.

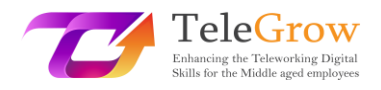

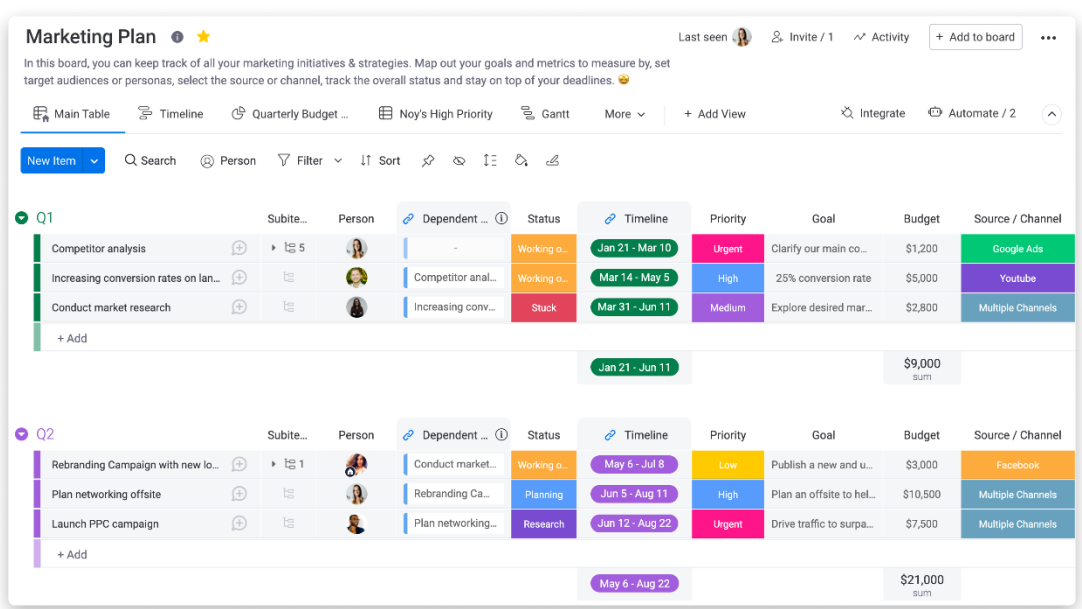

Fuente[: https://monday.com](https://monday.com/)

# $\rightarrow$  Trello

Trello es una herramienta de organización universal para proyectos personales y profesionales. Trello propone un enfoque específico para la gestión de proyectos: las tareas se sustituyen por "tarjetas" y los proyectos por "tableros". Este enfoque se basa en el método de gestión Kanban (véase nuestra Actividad práctica) para mejorar la visibilidad del flujo de trabajo gracias a un entorno muy visual (imitando las notas Postit en una pizarra blanca). Esta herramienta de gestión de proyectos es ideal tanto para planificar un nuevo proyecto complejo como para organizar su boda.

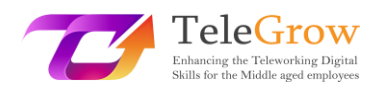

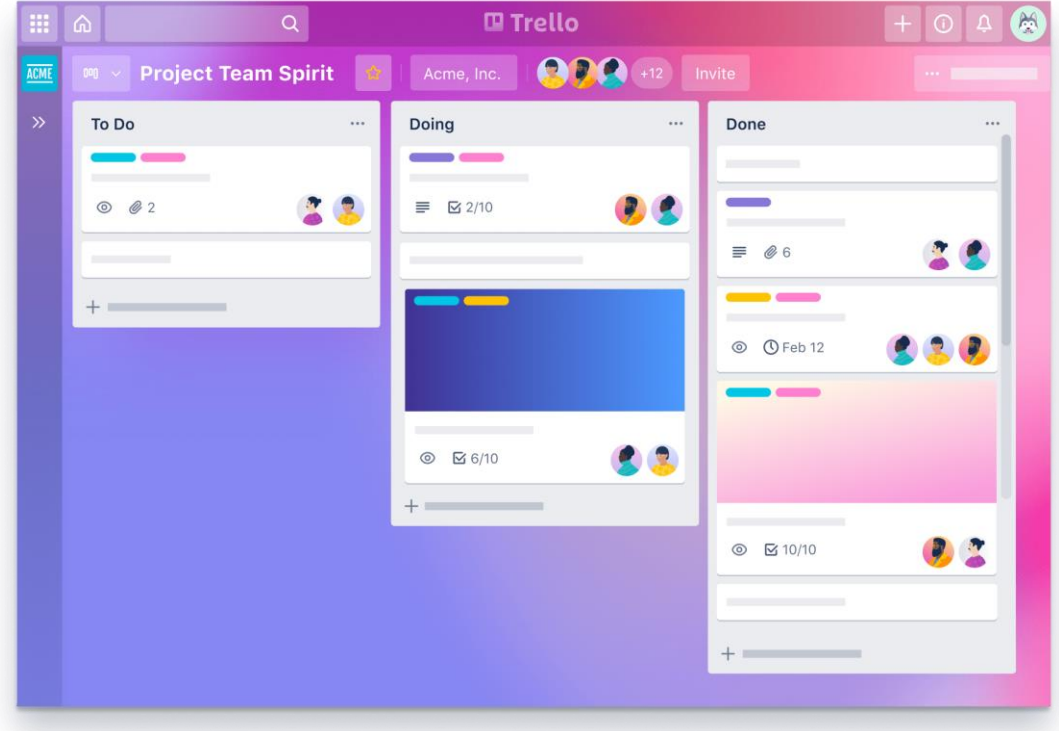

#### Fuente[: https://trello.com](https://trello.com/)

### $\rightarrow$  Otras plataformas de gestión

Como se ha dicho en la introducción de este capítulo, existen múltiples plataformas que ofrecen servicios de gestión. Por lo tanto, se debe estudiar bien el mercado y sus necesidades de gestión antes de elegir una u otra. También hay plataformas especializadas en uno u otro tipo de proyectos, como la plataforma AdminProject, especialmente diseñada para la gestión de proyectos financiados por Erasmus+, o Freshservice, para la gestión de equipos informáticos.

### **> ¿Cómo elegir la plataforma de gestión que mejor se adapte a tus necesidades? <**

Asana, Monday y Trello son muy similares en cuanto a las principales características que ofrecen. Además, hay muchas más aplicaciones similares en el mercado. Todas ofrecen un panel principal en el que se pueden organizar las tareas, asignar funciones a los distintos miembros del equipo y controlar el calendario. Ninguna de ellas

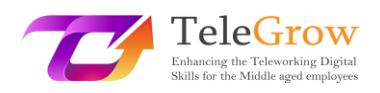

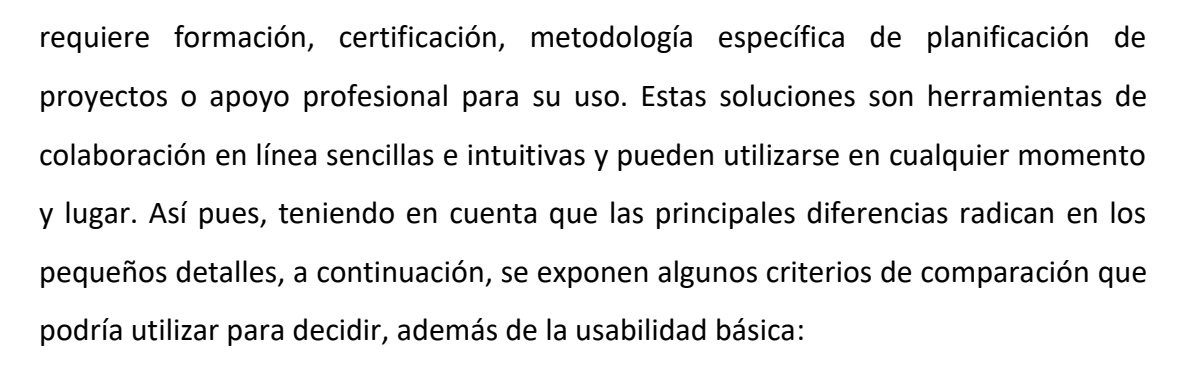

- Miembros del equipo: número de usuarios de la herramienta y posibilidad de crear equipos
- Integración: posibilidad de conectar con otras aplicaciones (por ejemplo, con chats, Google Drive, aplicaciones de videoconferencia, etc.)
- Interfaz de usuario, que se refiere a los elementos visuales, si es fácil navegar dentro de la herramienta, es intuitiva, etc.
- El servicio de atención al cliente
- La relación calidad-precio. La mayoría de las aplicaciones tienen versiones gratuitas (demo), por lo que se debe comprobar qué elementos incluye la versión gratuita, ver si se necesita una versión de pago, qué servicios incluye, etc. Gracias a las versiones gratuitas, puedes probarlas y seleccionar aquella con la que te sientas más cómodo. Después, puedes echar un vistazo a los diferentes servicios que ofrecen en su versión premium.

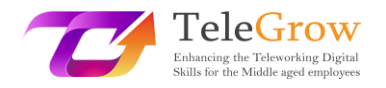

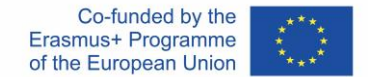

# <span id="page-19-0"></span>Capítulo 4 – Aplicaciones dedicadas a tareas específicas

La mayoría de las aplicaciones mencionadas anteriormente te permiten integrar otras, que te proporcionarán servicios adicionales y recopilarán todas tus tareas de gestión en una sola aplicación de puerta de entrada. Por ejemplo, puedes conectar tu cuenta de la plataforma multitarea con otras aplicaciones dedicadas a la comunicación, la gestión de archivos, las finanzas, el marketing y el diseño, las ventas, la seguridad, etc.

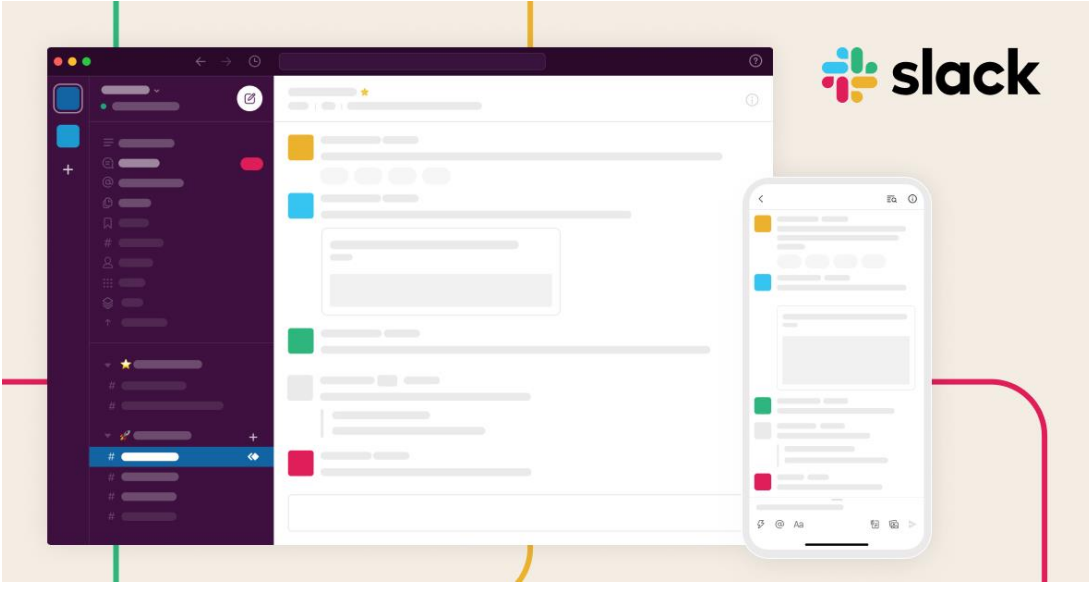

### **> Comunicación <**

 $\rightarrow$  Slack

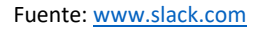

Slack es un programa de mensajería diseñado especialmente para el lugar de trabajo. Muy similar a un servicio de chat clásico, este programa te ofrece la ventaja de crear equipos y canales para discutir un tema específico en un lugar donde tus compañeros pueden encontrar la información fácilmente. También puedes enviar archivos, compartir enlaces, enviar mensajes de voz y utilizar Zoom u otras plataformas de videoconferencia, entre otros.

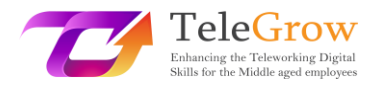

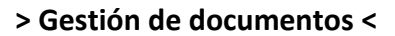

Los servicios de gestión de archivos ofrecen dos grandes ventajas:

- Al almacenar los archivos en la nube, liberas espacio de tu ordenador, que puede reservarse para otras cosas, y funciona más rápidamente.
- Te permite compartir los documentos de forma más sencilla con tus colegas. Ya no tienes que enviar correos electrónicos con pesados archivos adjuntos, basta con un enlace a una carpeta en la nube.

Por lo tanto, debes cuidar la seguridad de tus archivos y ser consciente de que, al utilizar este tipo de programa, debes ser especialmente cauteloso si se trata de información confidencial.

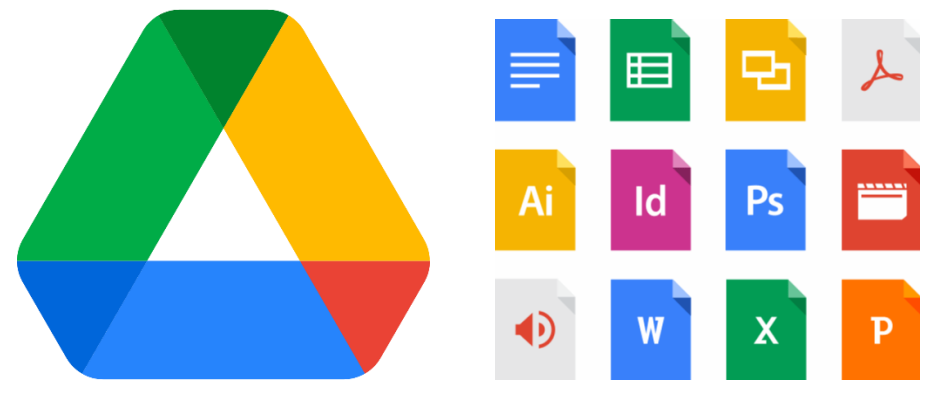

### $\rightarrow$  Google DRIVE

Fuente[: www.google.com](http://www.google.com/) 

Google Drive es un servicio de almacenamiento de archivos en la nube. El usuario dispone de 15 GB de almacenamiento gratuito, y de espacio adicional para otros planes de pago. Drive engloba Google Docs, Google Sheets y Google Slides, que forman parte de una suite ofimática online compatible con los documentos de Microsoft Office (para subir o descargar archivos). Drive permite compartir y

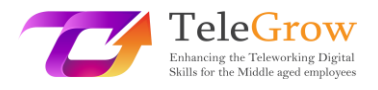

 $\rightarrow$  Dropbox

sincronizar los archivos, lo que significa que permite la edición colaborativa de documentos además de guardarlos en la nube.

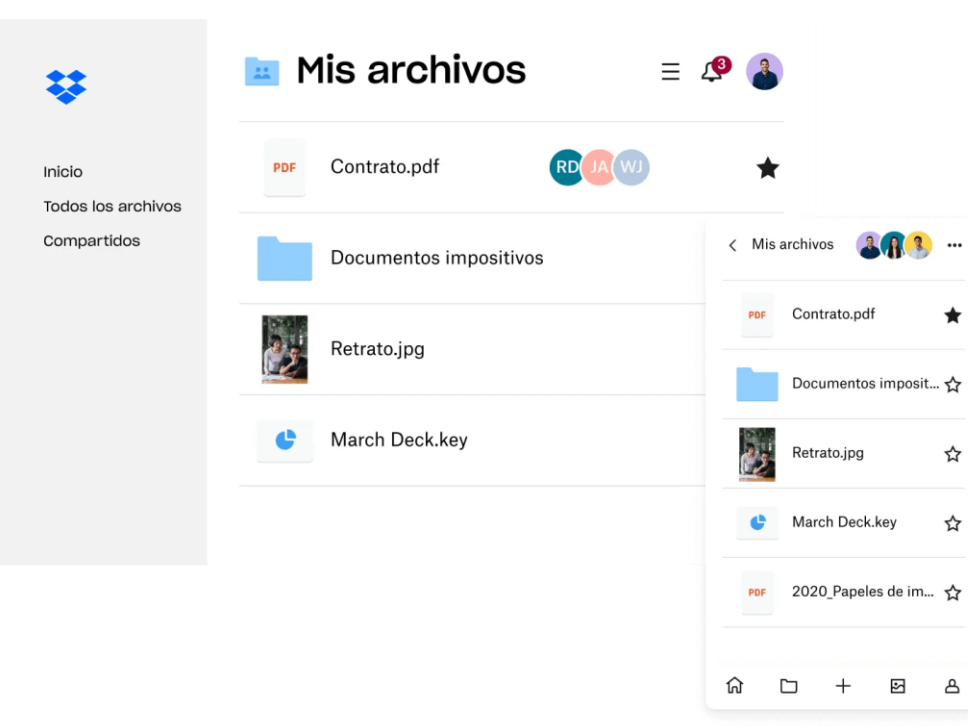

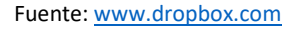

Al igual que Google Drive, Dropbox es un servicio de almacenamiento de archivos en la nube. La versión gratuita ofrece 2 GB de almacenamiento junto con el servicio de intercambio de archivos, colaboración de almacenamiento y copias de seguridad. Al utilizar una versión de pago, puedes obtener más espacio y compartir tus cuentas con más usuarios.

Tanto Drive como Dropbox pueden instalarse en tu ordenador para un acceso directo desde tu escritorio. Así, puedes acceder a los archivos online, a través de la web de DRIVE o Dropbox conectándote a tu cuenta, o directamente desde tu ordenador como cualquier otro archivo, desde tu carpeta "drive" o "Dropbox". Los archivos se almacenarán en la nube, pero no notarás la diferencia con el archivo almacenado directamente en tu ordenador.

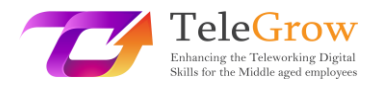

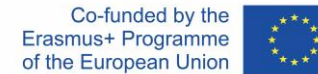

# **> Gestión del tiempo <**

# $\rightarrow$  Google Calendar

Google Calendar es un calendario online que se ofrece como servicio gratuito entre los productos de Google. Su principal ventaja es la posibilidad de crear varias agendas (por ejemplo, una para tu trabajo, otra para tus actividades personales) y conectarlas con otras cuentas (así varias personas que trabajan en el mismo equipo pueden acceder a la agenda, añadir reuniones que todos verán, etc.). Puedes visualizar tus diferentes agendas en un solo lugar, crear nuevos eventos, enlazar reuniones en línea, sincronizar tu agenda con Outlook, crear recordatorios y alertas, etc.

# $\rightarrow$  Outlook

Outlook ofrece un servicio muy similar al estar conectado directamente con el buzón de la oficina.

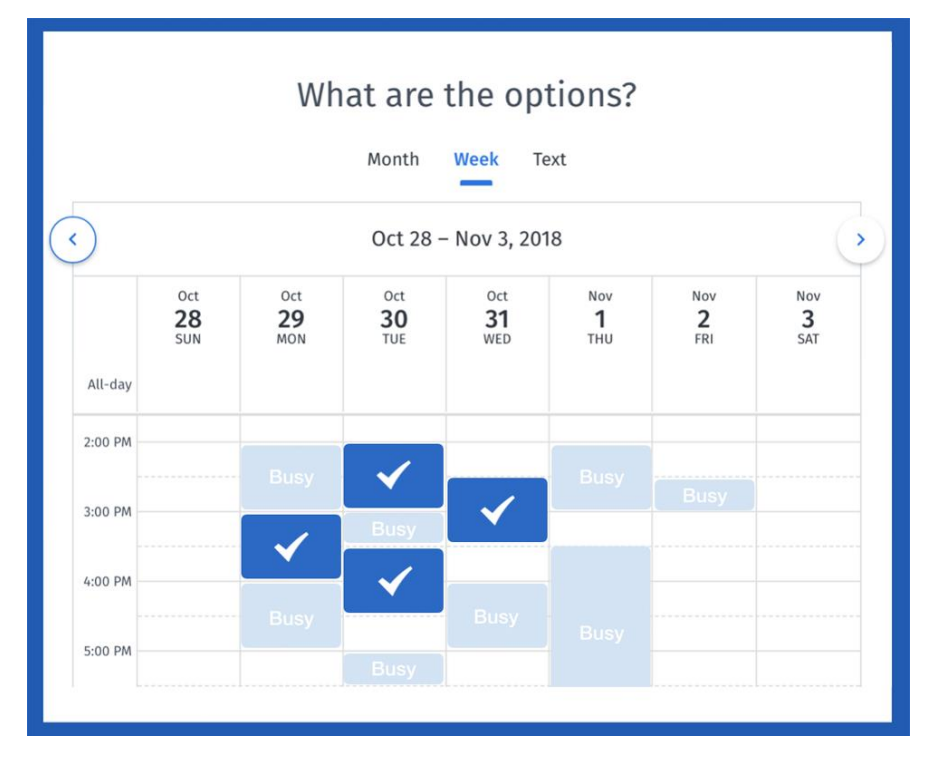

# $\rightarrow$  Doodle

Fuente: [www.doodle.com](http://www.doodle.com/)

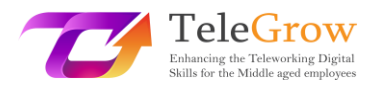

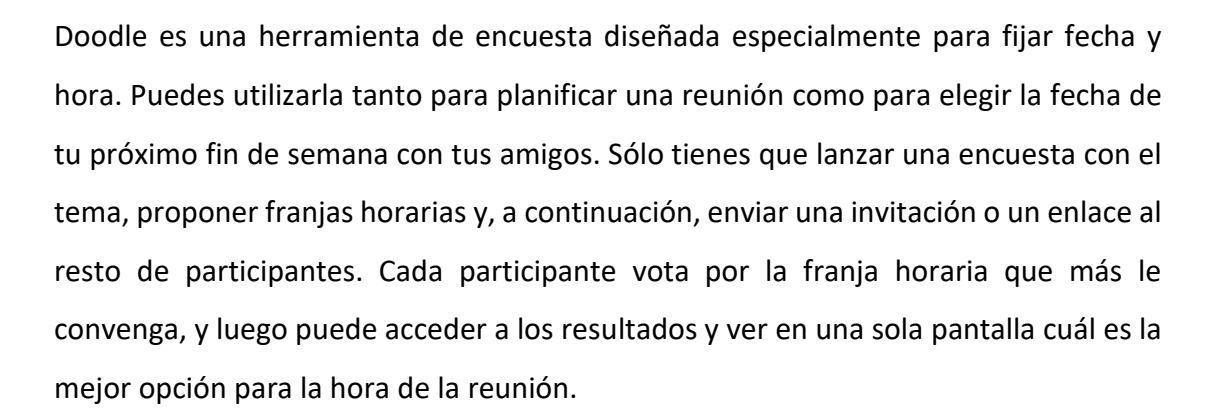

# $\rightarrow$  RescueTime

RescueTime es un programa muy útil para el escritorio de tu ordenador (Windows y MacOS). Este programa es una herramienta de gestión y análisis del tiempo basada en la web para los trabajadores que quieren ser más eficientes y productivos. Permite evitar las distracciones en tu vida digital. RescueTime te ayuda a entender los hábitos diarios para que puedas concentrarte y ser más productivo.

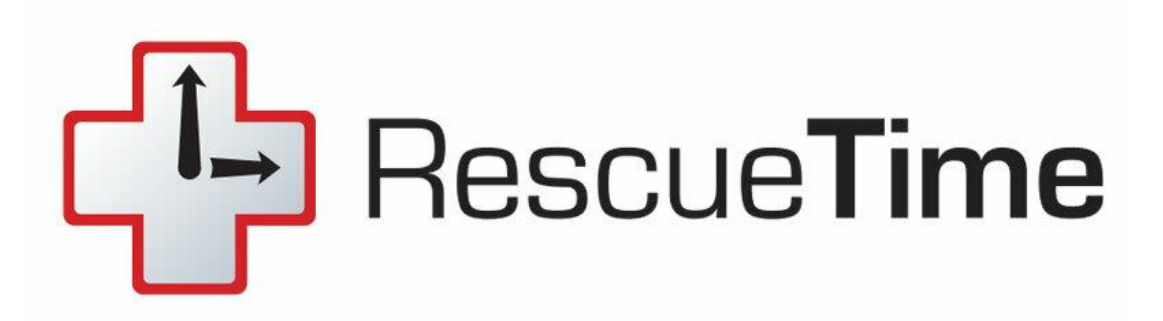

Fuente[: https://www.rescuetime.com/](https://www.rescuetime.com/)

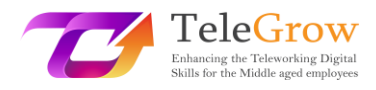

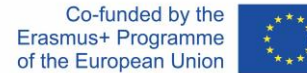

# $\rightarrow$  Forest

Si necesitas algo similar para ser más productivo en el trabajo y no distraerte con el móvil, tenemos algunos ejemplos de herramientas que pueden ayudarte a conseguir el objetivo de mantenerte concentrado en lo que estás haciendo y no distraerte con notificaciones absurdas. Hoy en día, todos los móviles ya incluyen la opción de "no molestar" y proporcionan opciones para la configuración y programación de aplicaciones y notificaciones, pero si quieres ir un paso más allá, tienes que familiarizarte con esta aplicación para Android e iOS: Forest.

Esta aplicación convierte la deshabituación desde el móvil en la creación de un bosque virtual, de manera que nuestra inactividad se traduce en su crecimiento y conservación. De esta forma, si necesitas concentrarte durante 40 minutos, puedes elegir ese periodo de tiempo en Forest, tu árbol está plantado y por ningún motivo debes salir de la aplicación, porque en el momento en que lo hagas, el arbolito morirá sin piedad. Por supuesto, la aplicación te permite bloquear tu teléfono para que no te distraigas viendo crecer la planta.

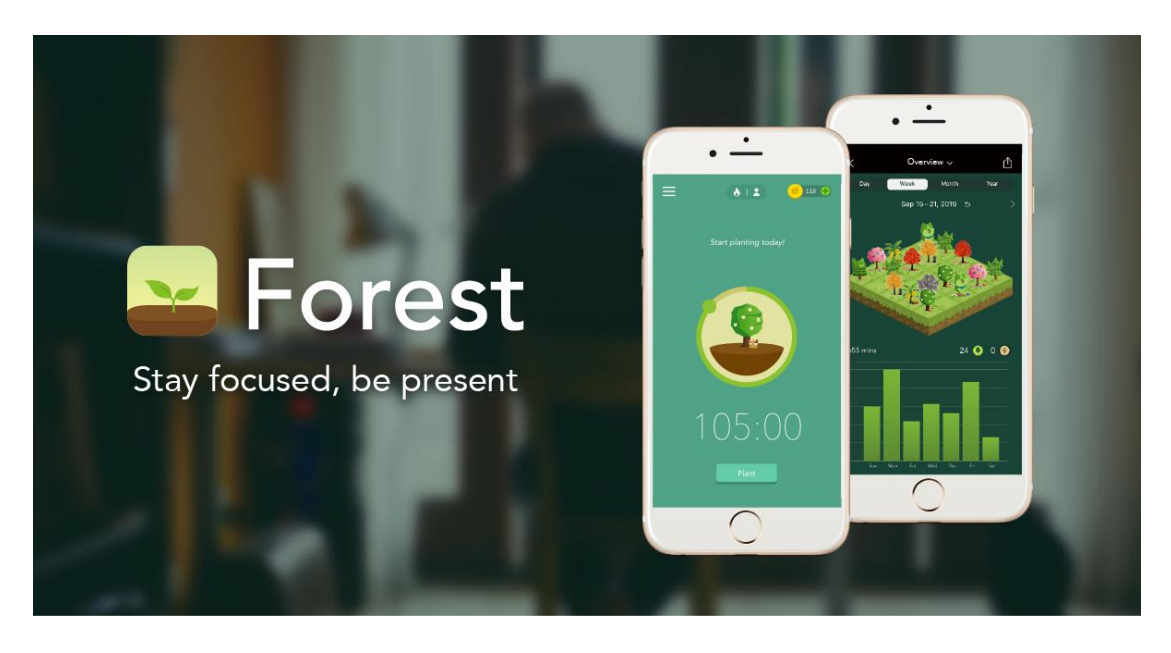

#### Fuente[: https://www.forestapp.cc/](https://www.forestapp.cc/)

A medida que dejas crecer a tus árboles, la app te da monedas virtuales, que puedes canjear comprando otras especies para plantar en el bosque. Pero si prefieres ahorrar

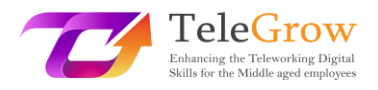

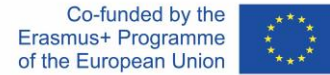

las monedas, la app tiene un espacio donde los usuarios pueden comprar un árbol real que será plantado en un bosque real.

Forest también dispone de extensiones para navegadores como Google Chrome o Firefox y además podrás sincronizar la actividad con tu iPhone. Lo único que tienes que hacer es crear un perfil de usuario en la app de Forest en su móvil y cuando se descargues la extensión en Chrome o Firefox, ir a los ajustes e introducir tus credenciales.

Lo interesante de utilizar Forest en tu ordenador es que puede informarte de qué sitios le restan productividad para que en el momento en que plantes tu árbol e intentes acceder a esos sitios, la app te recuerde que puedes matar a tu arbolito si lo haces.

# **> Evaluación <**

 $\rightarrow$  Google Forms o Survey Monkey

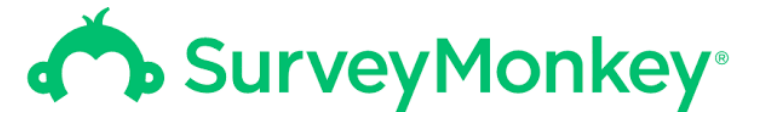

Fuente[: www.surveymonkey.com](http://www.surveymonkey.com/)

Estas herramientas permiten crear encuestas y recoger respuestas, con herramientas de apoyo para visualizar y analizar la respuesta. Ambas ofrecen la posibilidad de crear diferentes tipos de preguntas (de una o varias respuestas, de texto, de sí/no, de matriz, etc.), obligatorias o no. A continuación, puedes compartir un enlace a la encuesta con todos los participantes y recoger sus comentarios de forma sencilla.

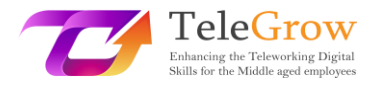

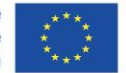

**> Diseño <**

 $\rightarrow$  Canva

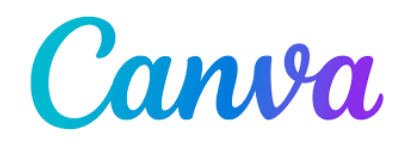

#### Fuente[: www.canva.com](http://www.canva.com/)

Esta herramienta online te ayuda a crear todo tipo de diseños para tu comunicación. Ofrece plantillas gratuitas y premium para carteles, flyers, posts de Instagram, infografías, invitaciones, currículos, etc., así como un número de iconos, fotos e ilustraciones de todo tipo.

# <span id="page-26-0"></span>Capítulo 5 – Actividad práctica/hoja de trabajo y herramientas útiles

# Actividad práctica

En este apartado te presentamos algunas prácticas que puedes llevar a cabo, basadas en el método Kanban, que te ayudarán en la automatización de rutinas. A pesar de que te ayudará principalmente a gestionar, también repercutirá positivamente en tu autogestión ya que reducirá el estrés al tener todas tus tareas organizadas y programadas, aumentará tu motivación al tener una visión clara de los hitos a conseguir y poder comprobar su progreso, y como decíamos al principio, aprenderás a gestionar tu flujo de trabajo de forma eficiente.

# **> Visualiza el flujo de trabajo <**

Elige uno de los paneles en línea presentados en los capítulos anteriores, que te ayuda a ver el estado de tus tareas de un vistazo.

En las columnas, pondráslos pasos por los que debe pasar una tarea para considerarse completa. Estos pueden ser pasos muy genéricos como: PARA HACER – HACIENDO -

26

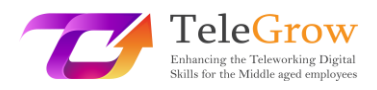

HECHO. También puedes agregar una columna "BLOQUEAR" para aquellas tareas que no pueden continuar porque dependen de otras contingencias que están fuera de tus manos (por ejemplo, si estás esperando una contribución de un colaborador y no puedes seguir trabajando en tu proyecto hasta que esta parte de la tercera persona esté terminada).

En las filas, pondrás cada una de las tareas que tienes que completar (en forma de tarjetas).

Además, si trabaja en equipo, el tablero de tareas te permitirá conocer el estado de cada una de las tareas asignadas a cada miembro del equipo, sin tener que preguntarles continuamente sobre el estado de la tarea. Así, podrás monitorizar cómo progresa el trabajo en equipo de una manera muy fácil.

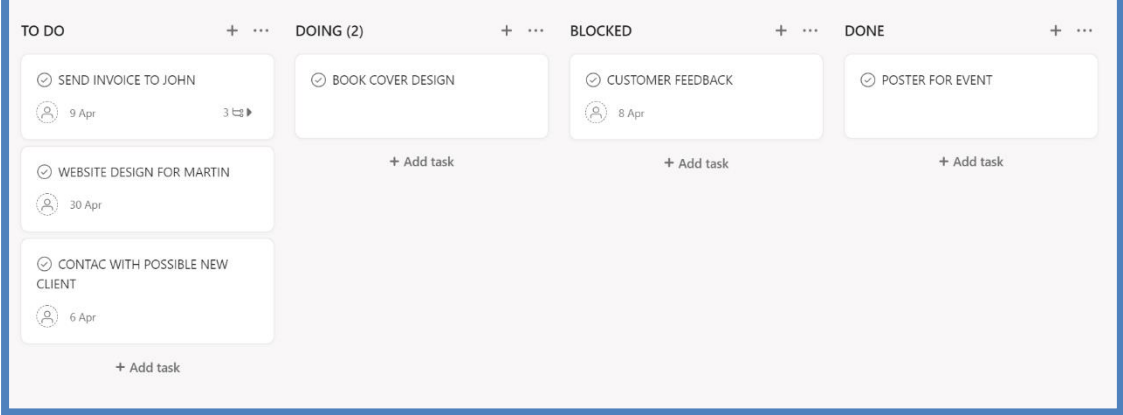

Fuente – Captura de pantalla de un panel en la herramienta Asana [\(www.asana.com\)](http://www.asana.com/)

### **> Describe la tarea <**

Es importante que describas muy bien las tareas a realizar: quién es el responsable de la tarea, cuándo está prevista la fecha de entrega, qué prioridad tiene y qué pasos o subtareas hay que realizar para dar por terminada toda la tarea, planificarla desde el principio le permitirá trabajar de forma más eficiente. Además, antes de empezar a realizar las tareas, ordénalas en la columna de "Tareas pendientes" según la prioridad que le des a cada una de ellas.

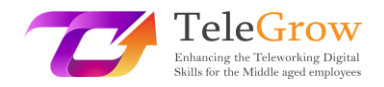

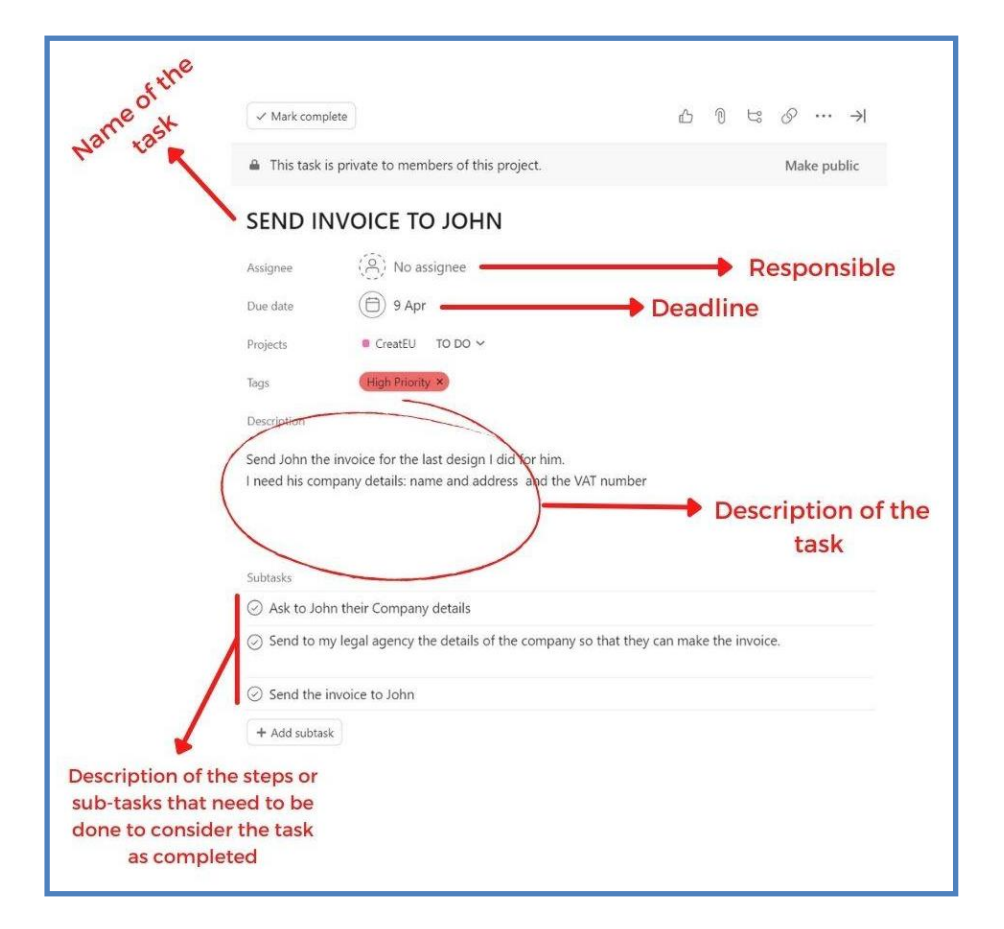

Fuente: Captura de pantalla de una descripción de tarea en Asana

### **> Para de empezar, empieza a terminar <**

En la columna HACIENDO, (ver captura de pantalla del tablero), hay un (2), que significa que no puede haber más de dos tareas en esa columna de trabajo, por lo que, si quieres empezar una nueva tarea, tendrás que terminar una de las tareas que ya has empezado. Esto se llama "límite de trabajo en curso" y te ayuda a "dejar de empezar, empezar a terminar". Así, siempre priorizas un trabajo que esté en curso antes de empezar uno nuevo. Esto te permitirá terminar las tareas que has comenzado hace tiempo, y no acumular trabajo pendiente. Tú mismo puedes establecer el límite que consideres oportuno.

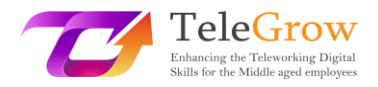

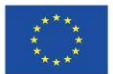

# Herramientas útiles:

Adminproject:<https://ap.adminproject.eu/>

Asana:<https://asana.com/>

Canva:<https://www.canva.com/>

Doodle:<https://doodle.com/dashboard>

Dropbox:<https://www.dropbox.com/>

Google Drive:<https://drive.google.com/>

Microsoft Project: [https://www.microsoft.com/es-es/microsoft-365/project/project-](https://www.microsoft.com/es-es/microsoft-365/project/project-management-software)

[management-software](https://www.microsoft.com/es-es/microsoft-365/project/project-management-software)

Miro:<https://miro.com/app/dashboard/>

Monday :<https://www.monday.com/>

Nifty:<https://niftypm.com/>

Planner:<https://tasks.office.com/>

Slack:<https://slack.com/>

SurveyMonkey: <https://www.surveymonkey.com/>

Trello:<https://trello.com/en>

Forest: <https://www.forestapp.cc/>

RescueTime:<https://www.rescuetime.com/>

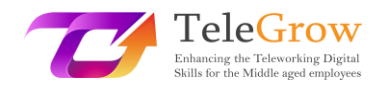

# <span id="page-30-0"></span>4. Referencias

SIMON & SCHUSTER LTD. (2017). *7 Habits of highly effective people*.

Donato, H. (2022, July 21). *5 phases of Project Management Life Cycle You Need To Know*. Project. Retrieved May 2, 2022, from [https://project](https://project-management.com/project-management-phases/)[management.com/project-management-phases/](https://project-management.com/project-management-phases/) 

*The Eisenhower Matrix: Introduction & 3-Minute Video tutorial*. Eisenhower. (2017, February 7). Retrieved May 2, 2022, from [https://www.eisenhower.me/eisenhower](https://www.eisenhower.me/eisenhower-matrix/)[matrix/](https://www.eisenhower.me/eisenhower-matrix/) 

*Project Management Life Cycle phases*. Lucidchart. (2019, October 4). Retrieved May 2, 2022, from [https://www.lucidchart.com/blog/the-4-phases-of-the-project](https://www.lucidchart.com/blog/the-4-phases-of-the-project-management-life-cycle)[management-life-cycle](https://www.lucidchart.com/blog/the-4-phases-of-the-project-management-life-cycle) 

YouTube. (2020, January 30). *Kanban tutorial: How to setup a Kanban Board | Project Management | Productivity tools | ed tchoi*. YouTube. Retrieved May 2, 2022, from [https://www.youtube.com/watch?v=7MDWfAsrrtw&ab\\_channel=EdTchoi](https://www.youtube.com/watch?v=7MDWfAsrrtw&ab_channel=EdTchoi) 

*6 unproductive tasks you can automate right now*. RSS. (2022, July 13). Retrieved August 2, 2022, from<https://timelyapp.com/blog/tasks-you-can-automate>